# **新科研系统业务办理参考---横向科研项目入账**

### **两步登陆科研系统**

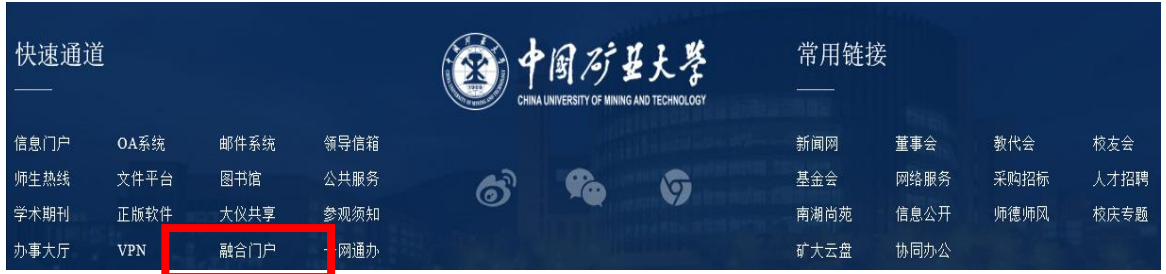

# **1. 登陆"融合门户",学校主页最下边 2. 点击"常用系统"中"科研创新服务平台"**

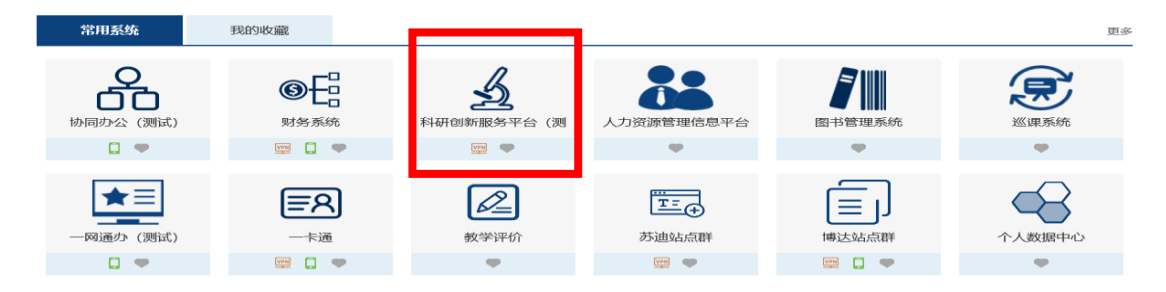

#### **业务流程**

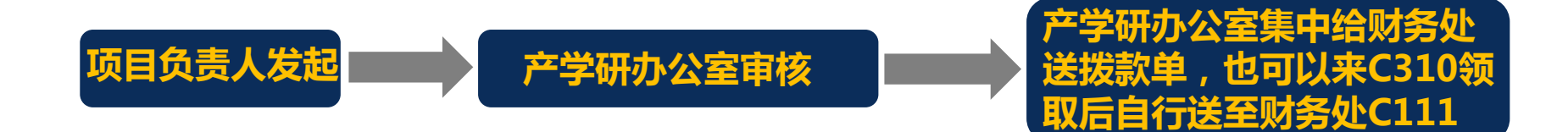

## **负责人操作步骤**

#### **1. 点击科研系统主页面"入账办理"**

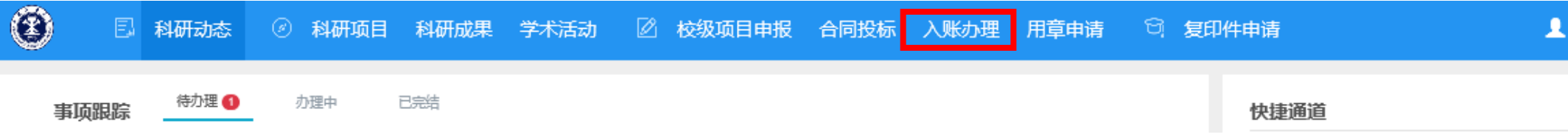

## **2. 用摘要、来款单位等信息查询来款信息,并在认领页面填写后提交**

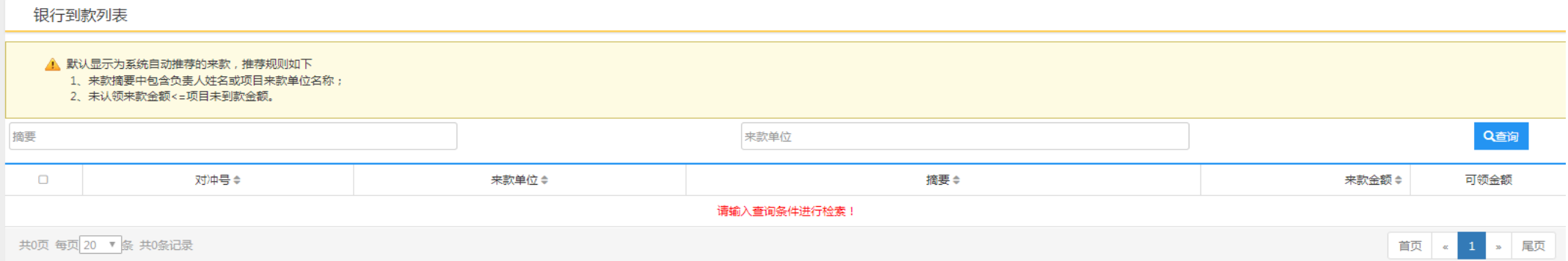

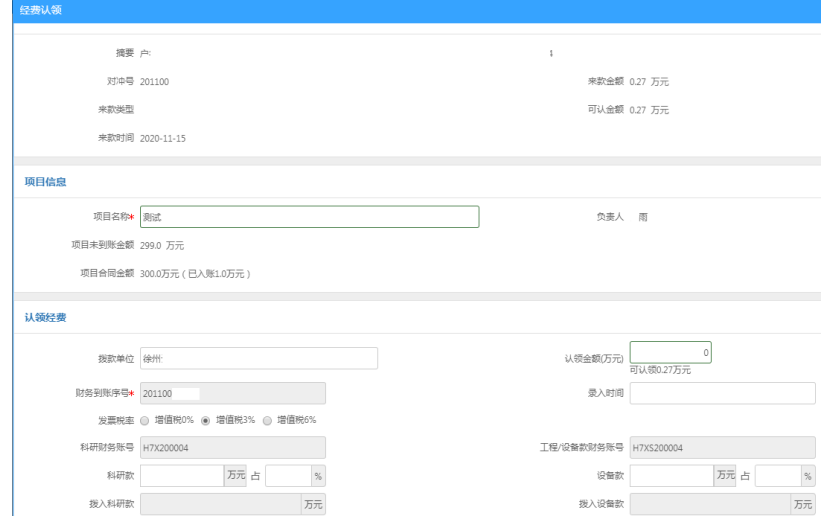

#### **请准确填写发票税率为3%还是6%,应与该项目 开具发票的税率相一致**

**每周一下午,工作人员将财务处所提供的上一周 来款信息手动导入科研系统。日期为当周的来款 请于下周一之后再认领(今后会进一步优化流程, 包括可以用对冲号进行查询)**